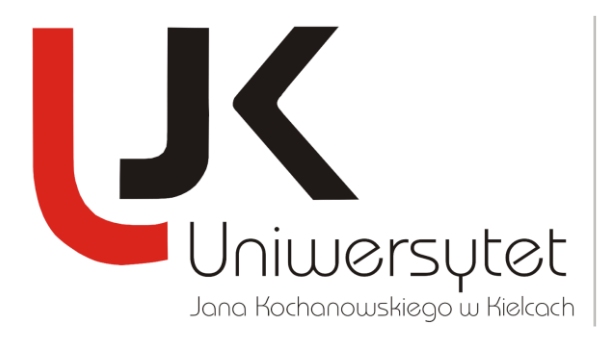

*Dr Wojciech Majkowski* Starszy specjalista **DZIAŁ NAUKI**

## **KORZYSTANIE Z PROGRAMU**

Program pozwala na wprowadzenie (zgodnie z treścią Rozporządzenia) danych za wybrany rok (z lat 2009-2012).

Program został tak zaprojektowany, aby umożliwić jak najszybszy dostęp do wybranej części danych oraz jak najbardziej usprawnić i zunifikować proces wprowadzania i modyfikacji danych, przy jednoczesnym zabezpieczeniu ich przed przypadkową zmianą.

Podstawowy ekran programu składa się z trzech części:

- menu głównego, pozwalającego na wykonywanie ogólnych operacji (czytanie danych, ustawianie kroju czcionki itp.),
- pola wyboru zakresu wprowadzanych danych, umożliwiającego szybkie dotarcie do wybranego rodzaju danych,
- zależnego od wybranego zakresu wprowadzanych danych, obszaru wprowadzania danych szczegółowych.

Korzystając z menu głównego można:

- przeprowadzić następujące operacje na danych:
	- o rozpocząć nową ankietę dla wybranej jednostki
	- o zaimportować dane z systemu POL-on
	- o wczytać dane ze wskazanego pliku
	- o zapisać dane do pliku, z którego zostały one wczytane
	- o zapisać dane do dowolnie wskazanego pliku
	- o dokonać łączenia danych dla kilku jednostek
	- o zrobić kopię zapasową dotychczas wprowadzonych danych

## **DZIAŁ NAUKI**

Uniwersytet Jana Kochanowskiego w Kielcach 25-369 Kielce, ul. Żeromskiego 5 tel. (41) 349-73-11, fax. (41) 349-72-01 e-mail: wmaj@ujk.edu.pl

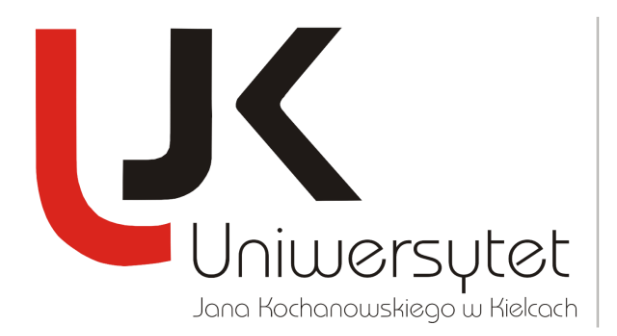

*Dr Wojciech Majkowski* Starszy specjalista **DZIAŁ NAUKI**

- o utworzyć punkt przywracania danych (wykonać kopię archiwalną danych)
- o przywrócić dane z wybranego, utworzonego wcześniej, punktu przywracania danych
- zmienić ustawienia wielkości i kroju wykorzystywanej w programie czcionki
- przywrócić obecność wszystkich komunikatów podawanych przez program
- wydrukować (dla aktualnie ustawionego roku sprawozdawczego):
	- o zakres danych, który jest widoczny na ekranie
	- o wybraną część ankiety
	- o całą zawartość ankiety
- skorzystać z pomocy
- zakończyć pracę programu.

W programie dodano wiele komunikatów pomagających niezbyt wprawnym użytkownikom w prawidłowej obsłudze programu. Pojawianie się każdego z tych komunikatów można zablokować - oczywiście na własną odpowiedzialność. Trzeba pamiętać o tym, że po wyłączeniu niektórych komunikatów działanie programu może stać się niezrozumiałe - np. brak komunikatów o błędach we wprowadzonych danych. Pojawianie się wszystkich komunikatów można przywrócić korzystając z odpowiedniej opcji w menu głównym programu.

**DZIAŁ NAUKI**

Uniwersytet Jana Kochanowskiego w Kielcach 25-369 Kielce, ul. Żeromskiego 5 tel. (41) 349-73-11, fax. (41) 349-72-01 e-mail: wmaj@ujk.edu.pl